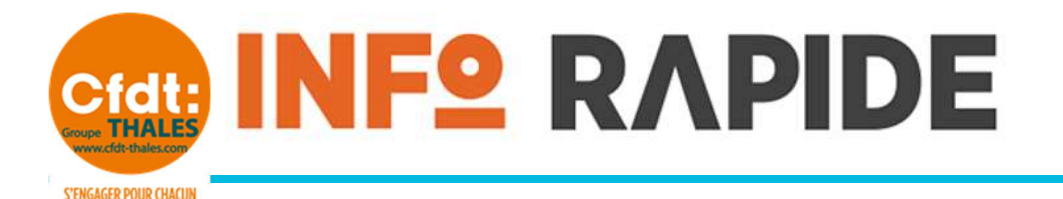

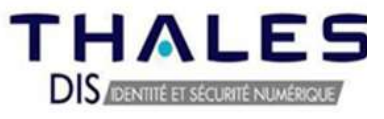

05 OCTOBRE 2023

**NOUVELLE CLASSIFICATION** 

**AGIR POUR TOUS** 

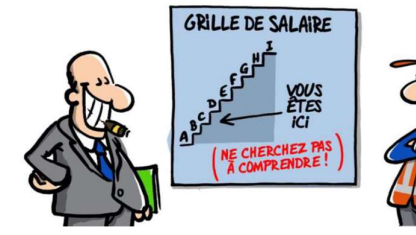

Votre manager doit vous remettre, vers la mi-octobre, la fiche descriptive de votre emploi, sa cotation ainsi que le classement dans la nouvelle classification.

Nous vous proposons en avance de phase la façon d'obtenir dès à présent toutes ces informations et ceci afin de vous préparer à l'entretien que vous devez avoir avec votre manager.

Vous pouvez retrouver notre précédente communication sur la nouvelle convention collective au lien suivant :

https://www.cfdt-thales.com/actualite/dis-20230906 nouvelle-ncc

Vous voulez en savoir plus, savoir dans quelle « case » votre hiérarchie vous a positionné, alors suivez le guide !

## ➢ Connectez-vous à WORKDAY

- 1. Sélectionnez « Afficher votre profil »
- 2. Sélectionnez « Synthèse »
- 3. Dans la fenêtre « Détail de l'emploi », récupérez les informations suivantes :
	- a. La famille d'emploi (20 dans l'exemple ci-dessous)
	- b. La sous-famille d'emploi (01 dans l'exemple ci-dessous)
	- c. Le profil d'emploi

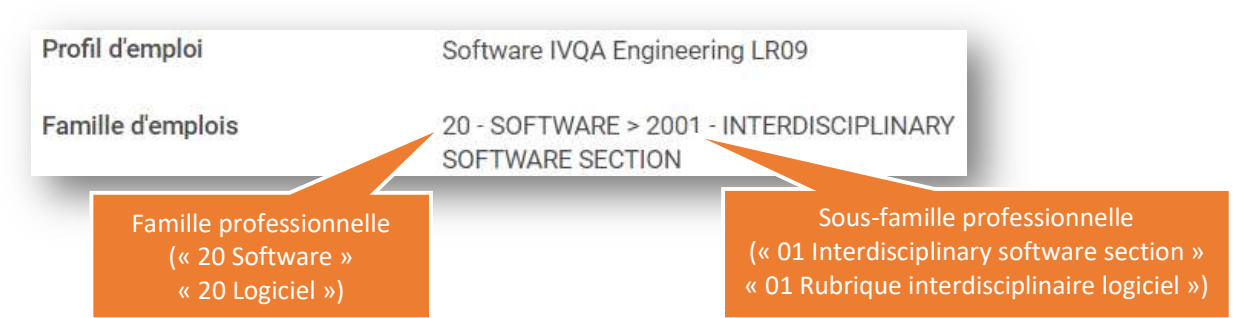

## ➢ Connectez-vous à l'adresse https://tjr.corp.thales

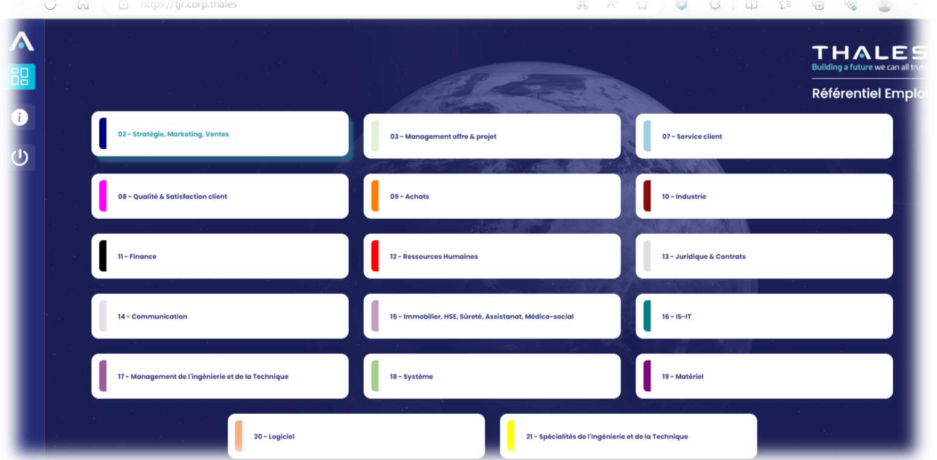

1. Sélectionnez votre famille professionnelle (« 20 – Logiciel » dans notre exemple)

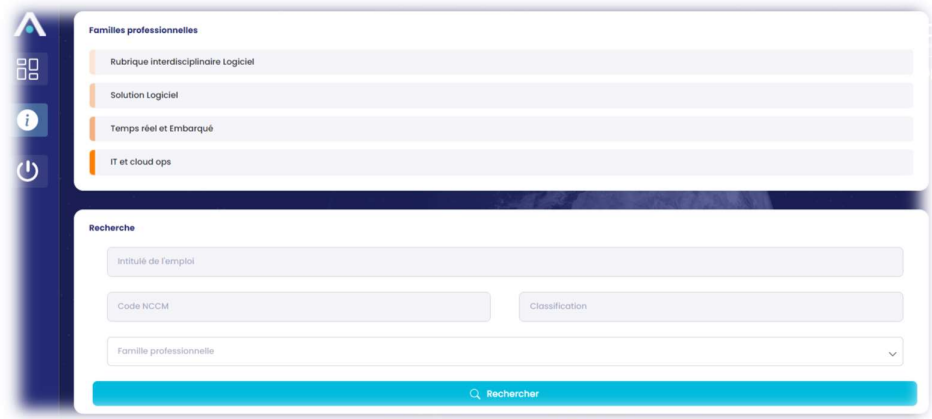

2. Sélectionnez votre sous-famille professionnelle (ligne  $1 = 01$ , ligne  $2 = 02, ...$ ) Dans notre exemple la sous-famille est « 01 » ce qui correspond à la première ligne « Rubrique interdisciplinaire Logiciel ».

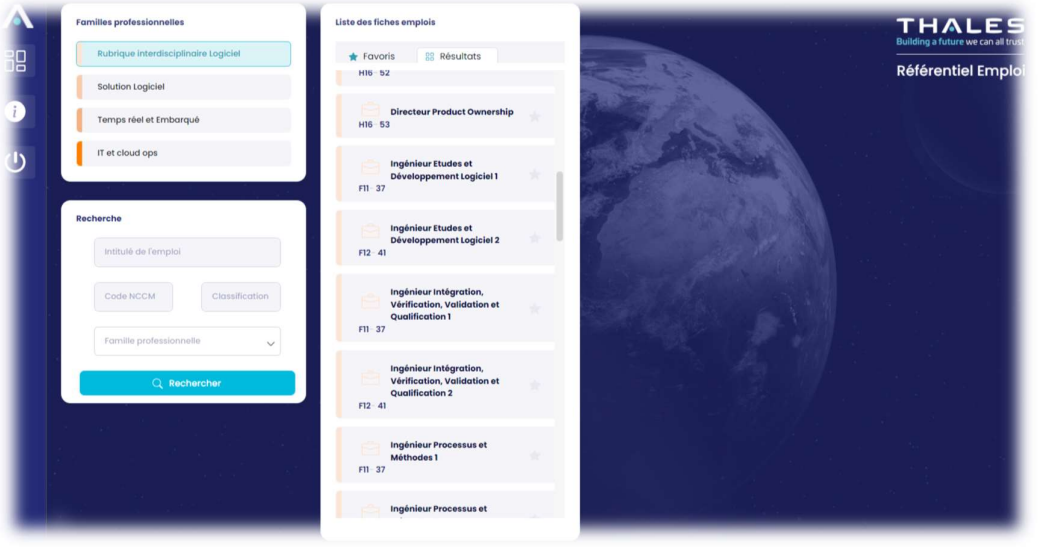

3. Dans la liste des fiches d'emploi, sélectionnez votre profil d'emploi Dans notre exemple la fiche d'emploi est « Software IVQA ingineering LR9 » « Ingénieur intégration, Vérification, Validation et Qualification 2 ».

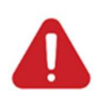

Il se peut que votre profil d'emploi ne soit pas encore mis à jour dans WORKDAY, dans ce cas, réessayez un peu plus tard car il sera forcément mis à jour rapidement et ce obligatoirement avant que votre manager vous remette votre fiche d'emploi.

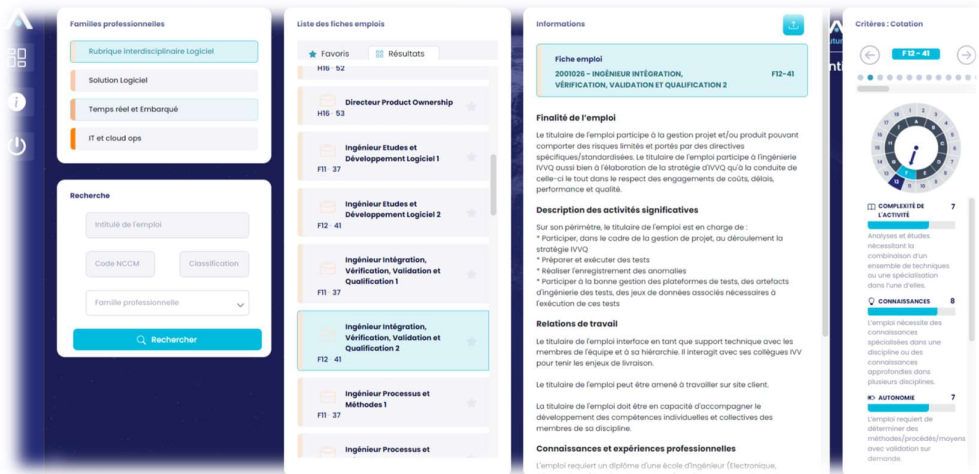

 Vous obtenez ainsi le détail de fiche d'emploi, des degrés pour tous les critères et la cotation finale.

## ➢ Autoévaluez-vous

 $\Rightarrow$  Préparez votre entretien à l'aide du référentiel d'analyse de la méthode de classification cidessous.

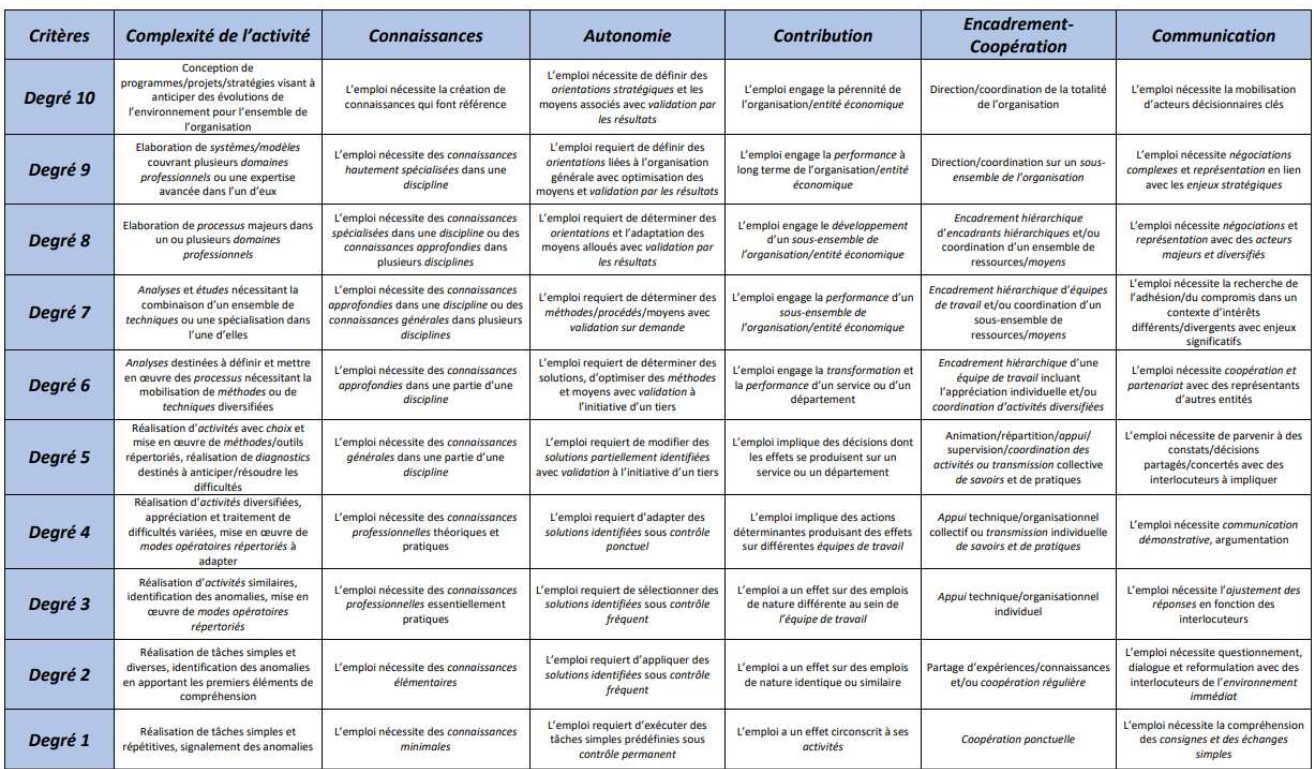

## $\triangleright$  Conclusion

Nous espérons que vous ne croyez plus au père Noël car de ce que nous avons pu voir, bien qu'il n'y ait pas officiellement de correspondance entre les LR et la nouvelle classification, il semblerait bien que ce soit le cas.

De plus, la Direction a bien pris soin de créer des fiches d'emploi pour les « non-cadres », ce qui devrait rendre quasi impossible un passage cadre lors de la mise en œuvre de la nouvelle classification.

Les correspondances suivantes seront probablement de mise :

- Les non-cadres qui pouvaient prétendre à un passage cadre se retrouveront globalement en E10
- Les cadres LR8 se retrouveront globalement en F11 (au moins pour les cadres « techniques »)
- Les cadres LR9 se retrouveront globalement en F12 (au moins pour les cadres « techniques »)

Pour toute information complémentaire, n'hésitez pas à prendre contact avec vos représentants CFDT.

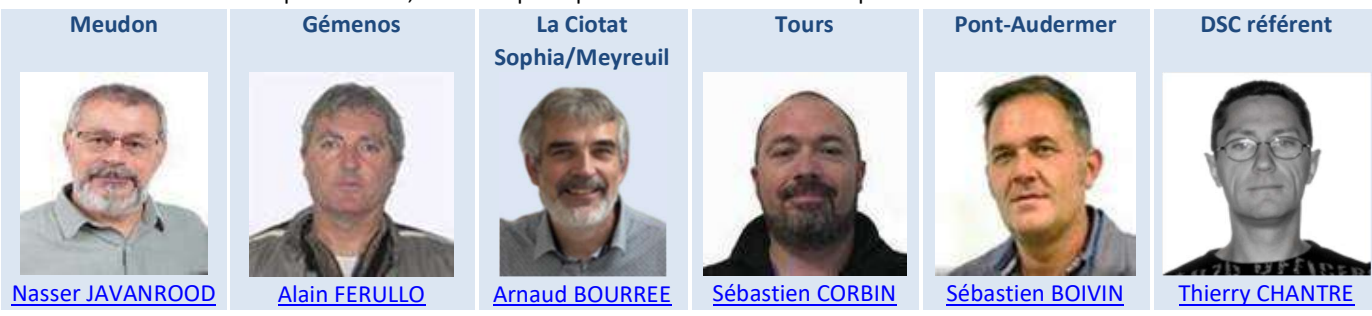

Vous pouvez également nous contacter aux adresses suivantes :

- Pour Meudon : CFDT-Thales-DIS-Meudon@thalesgroup.com
- Pour La Ciotat : CFDT-Thales-DIS-LaCiotat@thalesgroup.com
- Pour Tours : CFDT-Thales-DIS-Chambray@thalesgroup.com
- Pour tous les sites : CFDT\_THALES\_DIS\_FRANCE@thalesgroup.com